Online Pay Records are here! An electronic version of your next pay-stub will be available for you to access at any time via the internet or on the Connect website.

Get set up today and get your payroll information early! Get an email sent to your home or work address notifying you of your upcoming paycheck! Away from home? Have a text message sent to your phone with your direct deposit amount. Re-financing? Buying a car? Get access to prior paychecks at the click of a button!

To log in and set your profile up, visit this site: www.doculivery.com/adventist.

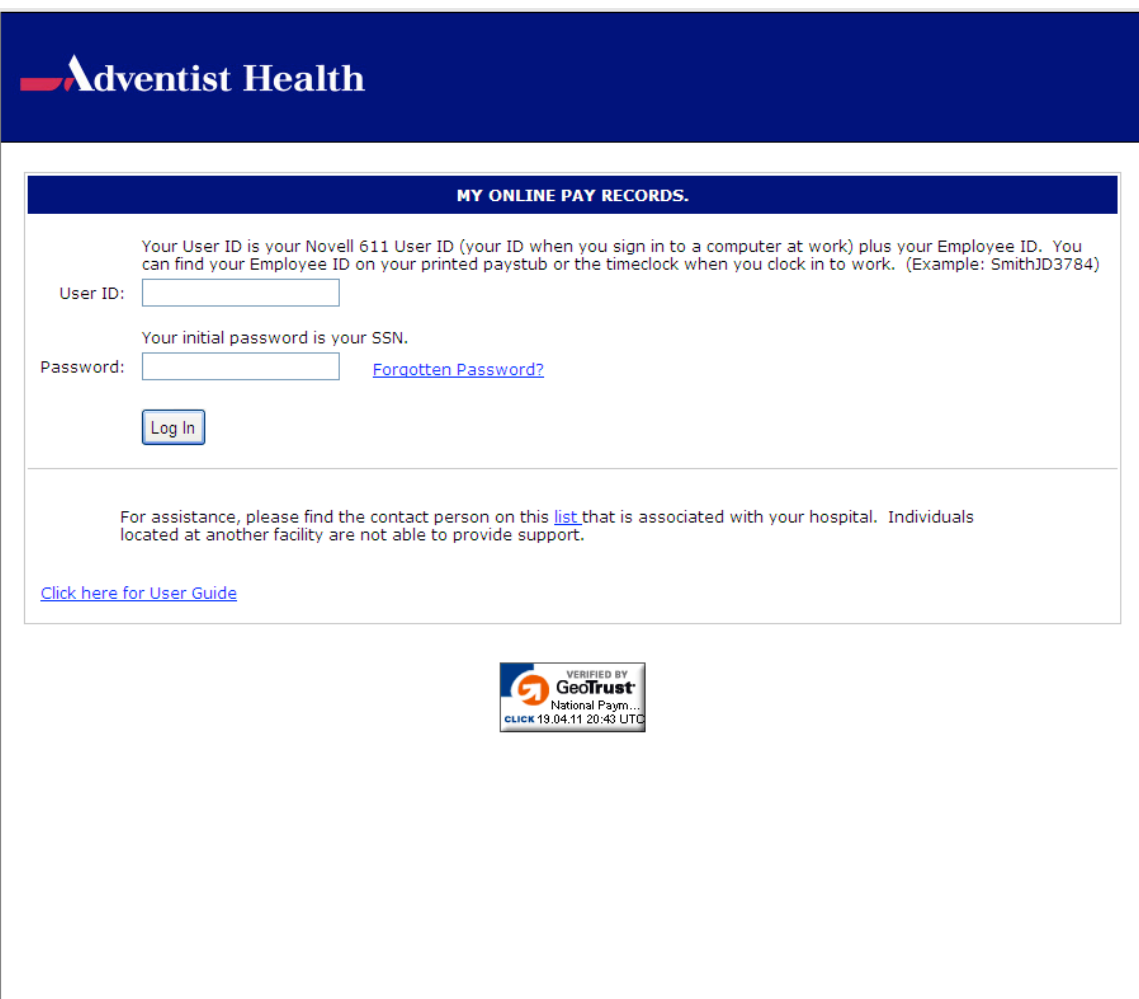

Your User ID will be the first six letters of your last name plus your first and middle initial (same as your Novel User ID) plus your employee ID (Example: ThomsoJD3784). Don't know your Employee ID? It is found on your pay-stub under your name in the top right section.

Your initial password is your SSN (you will be prompted to change this).

Once you have logged-in, you will be prompted to answer 5 security questions, as well as change your password and enter an email address.

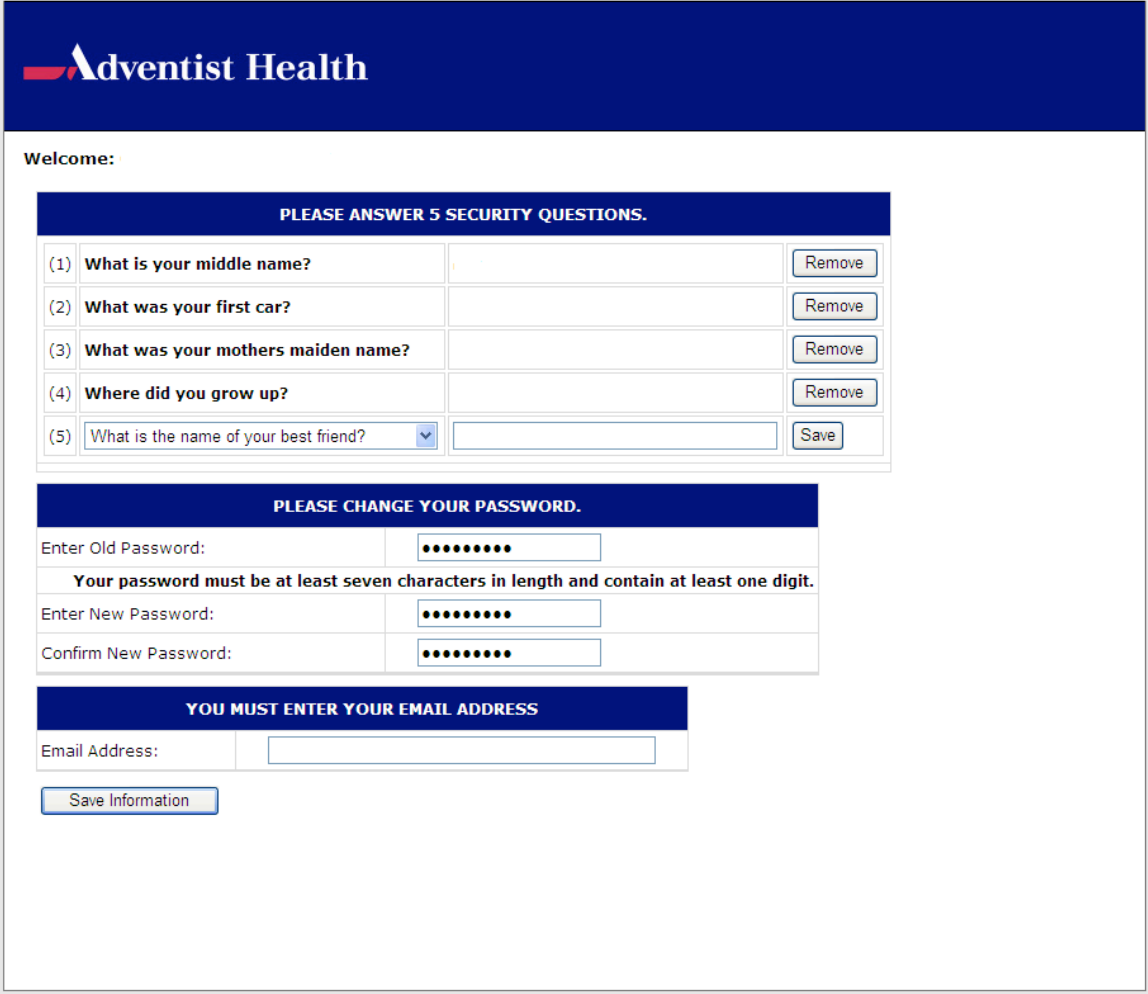

After you have saved your security, password and email information, you will be brought to this page. You can click on your pay-stub(s) for viewing here.

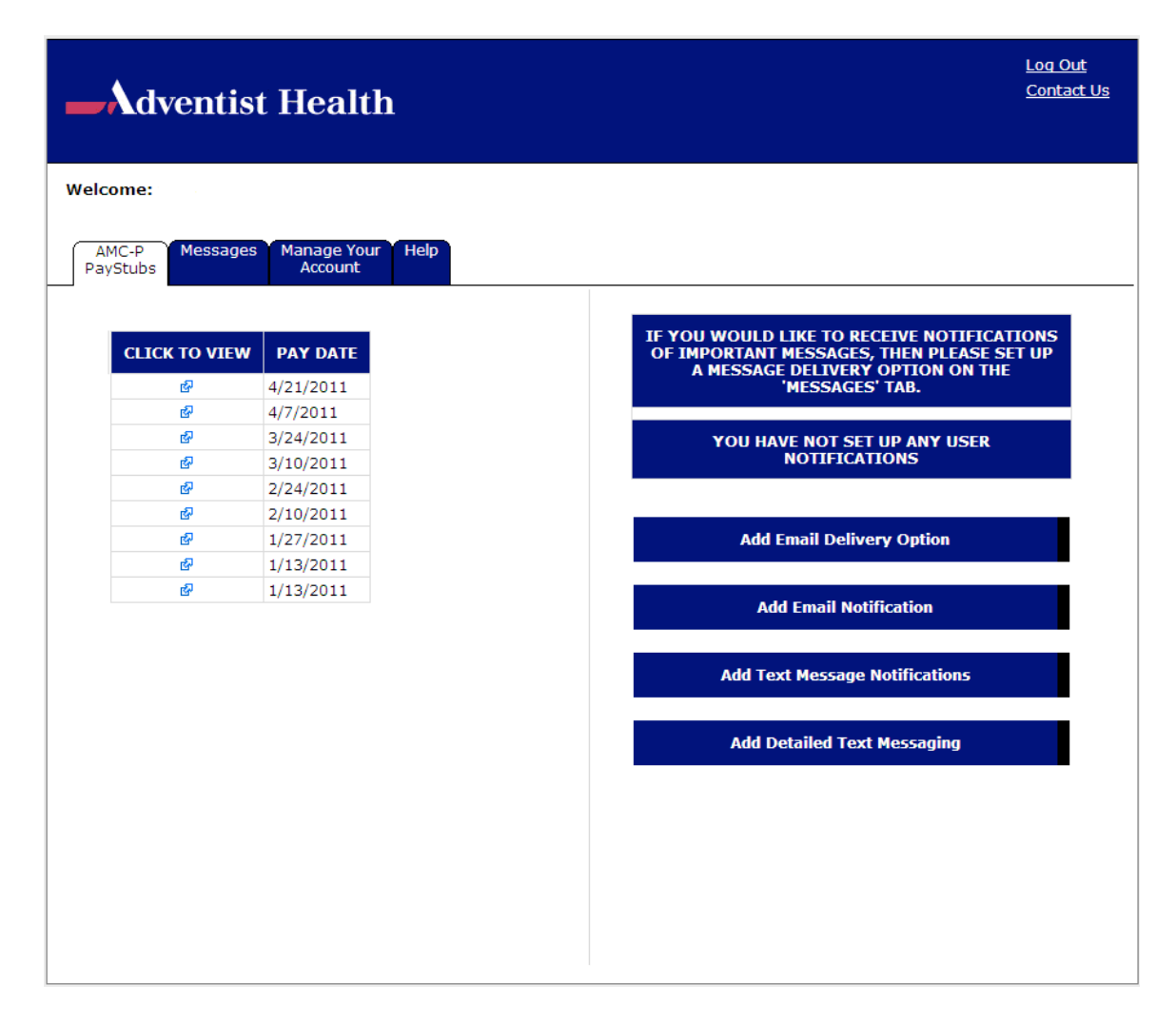

You can also add delivery instructions for email or text messages by clicking on the buttons on the right. You can send test messages to your email address or phone number to insure the messaging function is working properly.

That's it! When the payroll information is uploaded you will be notified when the paystubs are ready.